#### Bandwidth Management

Chris Wilson Aptivate Ltd, UK AfNOG 2010

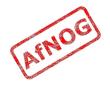

## Ingredients

- > What is bandwidth management
- When to manage bandwidth
- Troubleshooting an Internet connection
- Monitoring an Internet connection
- Setting policy
- Enforcing Policy
  - Social measures
  - Technical measures
- Summary and resources

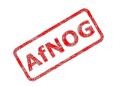

## Specific Questions

- Divide bandwidth between different networks on CentOS
- Reserving bandwidth for specific services
- Strategic Plan for Buying Bandwidth based on value and need

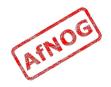

## What is Bandwidth Management?

- Network management of slow links, and the networks that use them?
  - Do you have a better definition?
- Particularly important to internet users
- Users often complain that "the internet is slow" or "the internet is down"
- You may need more bandwidth, but:
  - Usage always grows until resource is not worth using
  - Bandwidth is very expensive
  - Good management can save you a lot of money

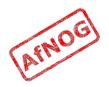

## Meeting Expectations

- Users have an expectation of network performance
  - Set by previous experience, e.g. cyber cafés, friends, other employers, connection at home
- Users will ask for more bandwidth than you can supply (if it doesn't cost them more money)
- Business and academia don't provide "neutral pipes"
  - Subsidised service for specific objectives, e.g. research
- Maximise utility for the intended purposes
  - Reduce, eliminate or move all other traffic
  - Make the most capacity available

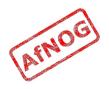

## Bandwidth Mis-management

- If an internet connection is not well managed:
  - PCs will become infected with viruses and worms
  - Virus and worm traffic will fill the connection
  - P2P users and download managers will fight for the rest
  - Ordinary web browsing will become impossible
  - Skype, VoIP and other interactive applications will be unusable
- Departments may demand a separate connection
  - Wastes resources that could be better pooled
  - Appears to work for a while, then suffers the same fate

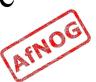

## Next

- What is bandwidth management
- > When to manage bandwidth
- Troubleshooting an Internet connection
- Monitoring an Internet connection
- Setting policy
- Enforcing Policy
  - Social measures
  - Technical measures
- Summary and resources

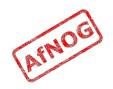

## When to Manage Bandwidth

- Do we need bandwidth management?
  - Users complaining (and bandwidth is definitely the issue)
  - Billed by usage
  - Throttled by usage
  - Complaints from upstream provider
  - Improve quality of service
  - Downgrade connection to save money
- Not sure? Monitor!
  - Management will not help unless link is overloaded
  - Monitoring gives early warning of problems

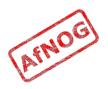

#### Next

- What is bandwidth management
- When to manage bandwidth
- > Troubleshooting an Internet connection
- Monitoring an Internet connection
- Setting policy
- Enforcing Policy
  - Social measures
  - Technical measures
- Summary and resources

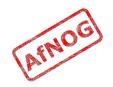

#### The Internet is so slow!

- What do we mean by "slow"?
  - completely down?
  - packet loss (tcp backoff)
  - long ping times (round-trip times)
  - long DNS lookup times (or DNS failure)
  - jitter (mostly affects Skype and other VoIP)
- What doesn't work?
  - Access to ordinary web pages? (HTTP, DNS)
  - BitTorrent and P2P software?
  - Skype and other real-time network applications?

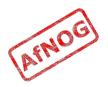

## In Case of Repeated Fires

- Sometimes (not always!) the problem will be that your connection is too often full (used to capacity)
- You can ping the router on your side without problems, but pinging your ISP's router shows:
  - very high latency (over 1 second) to your ISP
    - Windows reports latency over 4 seconds as "request timed out"
  - packet loss over 1% to your ISP
  - DNS timeouts or slow replies from your ISP (not cached)
  - high jitter (subjective, maybe over 20 ms stdev?)
- Could also be a faulty link or router on either end

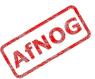

#### Definitions

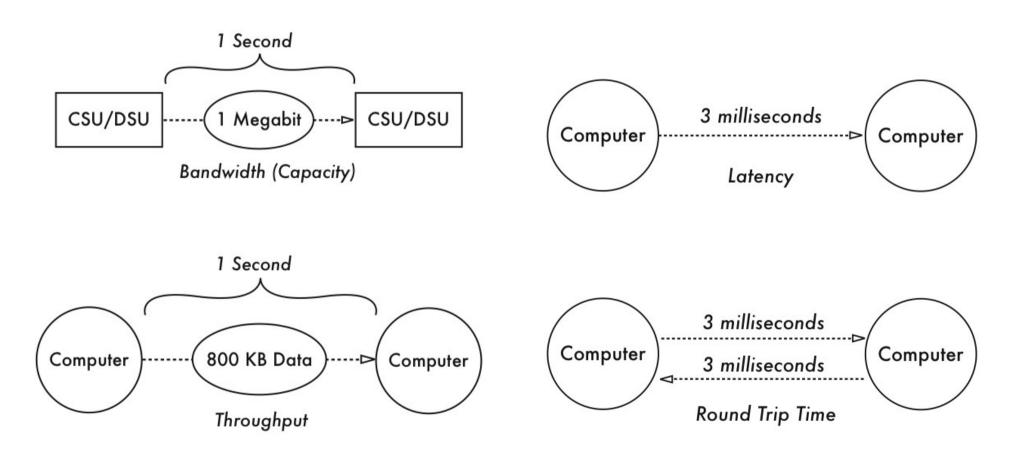

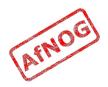

## Diagnosing the Problem

- Check that your connection works
- Check that your DNS works
- Traceroute to the remote server, looking for:
  - sudden increase in ping times or packet loss
  - jitter (standard deviation changes)
  - identify between which hops this occurs
- Ping the remote server
- telnet www.youtube.com 80
  - GET / HTTP/1.0 Host: www.youtube.com
- Monitor intermittent problems with trending tools and

# Ping

- Useful for spot checking:
  - reachability (try www.google.com, 4.2.2.2)
  - round trip time (RTT), also known as latency
  - packet loss (ping -f, ping -c 1000 -s 1400 may help)
  - jitter (ping -c 1000 and check *mdev/stddev*)
  - fragmentation (ping -s 1483)

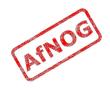

#### Matt's Traceroute (MTR)

- Interactive, repeating version of Traceroute
  - sudo pkg\_add -r mtr
  - mtr -t download.java.sun.com

| • | HOST | : rocio.int.aidworld.org                | Loss% | Snt | Last  | Avg   | Best  | Wrst  | StDev |
|---|------|-----------------------------------------|-------|-----|-------|-------|-------|-------|-------|
|   | 1.   | 196.200.217.254                         | 0.0%  | 10  | 1.6   | 1.7   | 1.6   | 1.8   | 0.1   |
|   | 2.   | rtr-tedata.mtg.afnog.org                | 0.0%  | 10  | 2.0   | 2.2   | 2.0   | 3.2   | 0.4   |
|   | 3.   | host-196.219.220.81-static.t            | 0.0%  | 10  | 5.5   | 8.4   | 4.0   | 45.0  | 12.9  |
|   | 4.   | host-163.121.160.229.tedata.            | 0.0%  | 10  | 6.7   | 4.8   | 4.3   | 6.7   | 0.8   |
|   | 5.   | host-163.121.189.73.tedata.n            | 0.0%  | 10  | 4.4   | 11.3  | 4.4   | 63.4  | 18.4  |
|   | 6.   | host-163.121.186.253.tedata.            | 0.0%  | 10  | 4.5   | 5.1   | 4.5   | 7.4   | 0.9   |
|   | 7.   | host-163.121.184.61.tedata.n            | 0.0%  | 10  | 5.0   | 5.7   | 4.6   | 13.5  | 2.8   |
|   | 8.   | <pre>pal6-telecom-egypt-1-eg.pal.</pre> | 0.0%  | 10  | 72.3  | 66.4  | 54.5  | 100.7 | 15.4  |
|   | 9.   | ash1-new11-racc1.ash.seabone            | 0.0%  | 10  | 150.3 | 154.2 | 150.3 | 175.9 | 7.8   |
|   | 10.  | <pre>ntt-1-ash1.ash.seabone.net</pre>   | 40.0% | 10  | 153.7 | 152.7 | 146.7 | 154.5 | 3.0   |
|   | 11.  | as-3.r20.snjsca04.us.bb.gin.            | 0.0%  | 10  | 153.7 | 182.7 | 146.1 | 219.0 | 36.8  |
|   | 12.  | as-3.r20.snjsca04.us.bb.gin.            | 10.0% | 10  | 215.9 | 255.3 | 214.3 | 370.0 | 54.4  |
|   | 13.  | ge-3-3.r03.snjsca04.us.ce.gi            | 10.0% | 10  | 216.9 | 253.5 | 216.2 | 402.0 | 63.7  |
|   | 14.  | <pre>border2.te8-1-bbnet2.sfo002.</pre> | 10.0% | 10  | 216.9 | 218.7 | 215.8 | 230.7 | 5.0   |
|   | 15.  | <pre>border2.te8-1-bbnet2.sfo002.</pre> | 50.0% | 10  | 215.2 | 215.6 | 214.9 | 216.9 | 0.8   |
|   | 16.  | ???                                     | 100.0 | 10  | 0.0   | 0.0   | 0.0   | 0.0   | 0.0   |
|   |      |                                         |       |     |       |       |       |       |       |

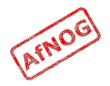

## Who Controls the Broken Link

- Every link is between two hops
- May be able to identify them from reverse DNS, or looking at your network map
- Both ends are responsible for the link
- Usually cannot tell which end has the problem except by swapping it out
- Who controls the nearest end?
  - You? (investigate the traffic on the link)
  - Your ISP? (call your ISP)
  - Their carrier? (call your ISP, or pray)

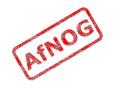

#### Next

- What is bandwidth management
- When to manage bandwidth
- Troubleshooting an Internet connection
- > Monitoring an Internet connection
- Setting policy
- Enforcing Policy: Social measures
- Enforcing Policy: Technical measures
- Summary and resources

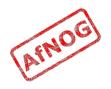

## Monitoring an Internet connection

- What do we want to monitor?
  - The same factors that we want to use for troubleshooting
  - The same factors that affect quality of service
  - Local and remote router availability and ping times (packet loss and latency)
  - Local and remote caching DNS server availability and query response times (failure rate and latency)
  - Link traffic overall, and by host and type
  - Remote websites (end-to-end test)
- Long-term monitoring helps to identify trends and sudden large changes

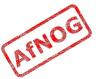

# What Kind of Monitoring

- Spot check tools can identify some problems immediately
- Many problems require an idea of baseline performance (what changed? and how much?)
- Trending tools can gather baseline data
- Trending tools can help investigate problems after they disappear (e.g. intermittent, recurring)
- Trending tools require significant CPU, disk space, bandwidth and infrastructure investment

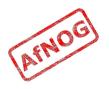

#### Tools of the Trade

| Variable            | Spot Check              | Trending              |
|---------------------|-------------------------|-----------------------|
| End-to-end HTTP     | wget, fetch, httperf    | Smokeping, Nagios     |
| Ping latency        | Ping, Traceroute, MTR   | Smokeping, Nagios     |
| Ping packet loss    | Ping, Traceroute, MTR   | Smokeping, Nagios     |
| DNS latency         | Host, Resperf           | Smokeping, Nagios     |
| DNS errors          | Host, Resperf           | Smokeping, Nagios     |
| Total bandwidth use | Cisco "show interfaces" | Cacti, MRTG           |
| Traffic flows       | Cisco Top Talkers, Ntop | NfSen, Argus, pmGraph |
| Individual packets  | Wireshark               | tcpdump, Argus        |

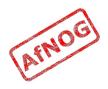

# Quality of Service Monitoring

- Nagios to monitor websites, routers and DNS servers (local and upstream) and send alerts
- Cacti to monitor total bandwidth use on each interface, CPU and memory use on routers and switches
- Smokeping to monitor websites, latency and packet loss on upstream connections
- pmGraph to monitor traffic flows on Internet connections

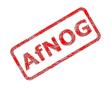

#### Conventions

- File names and technical terms are in *italics*
- Commands to type are shown in monospaced bold italic purple type:
  - cat /etc/monospaced/bold/italic/purple
- Long command lines are wrapped, but with a single bullet point at the start:
  - cat /usr/local/etc/foo/bar | less | more | grep | sed | awk > /usr/local/tmp/foo/bar
- Text that is output by a program, or should already be in a file, is shown in plain monospaced type:
  - sshd\_enable="YES"

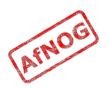

## Installing Apache

- Install Apache binary package:
  - sudo pkg\_add -r apache22
  - You can ignore the message "pkg\_add: apache-2.2.x is already installed"
- Edit */etc/rc.conf* and add the following line (if not already present):
  - apache22\_enable=YES
- Start Apache now:
  - /usr/local/etc/rc.d/apache22 start
- Test that Apache is running

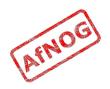

# Installing Nagios (1)

- Install the Nagios binary package:
  - sudo pkg\_add -r nagios
- Edit /*etc/rc.conf* and add the following line:
  - nagios\_enable="YES"
- Copy the sample files in */usr/local/etc/nagios* to their real names:
  - cd /usr/local/etc/nagios
  - sudo cp nagios.cfg-sample nagios.cfg
  - sudo cp cgi.cfg-sample cgi.cfg
  - sudo cp resource.cfg-sample resource.cfg

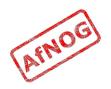

# Installing Nagios (2)

- Edit *nagios.cfg* and comment out this line:
  - cfg\_file=/usr/local/etc/nagios/objects/local host.cfg
- Copy the sample files in /usr/local/etc/nagios/objects:
  - sudo cp commands.cfg-sample commands.cfg
  - sudo cp contacts.cfg-sample contacts.cfg
  - sudo cp timeperiods.cfg-sample timeperiods.cfg
  - sudo cp templates.cfg-sample templates.cfg
- Edit /usr/local/etc/nagios/objects/contacts.cfg:
  - Change nagios@localhost to your email address

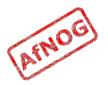

# Configuring Apache for Nagios (1)

- Create /usr/local/etc/apache22/Includes/nagios.conf with the following contents:
  - <Directory /usr/local/www/nagios>

Order deny,allow Allow from all AuthName "Nagios Access" AuthType Basic AuthUserFile /usr/local/etc/nagios/htpasswd.users Require valid-user

</Directory>

```
<Directory /usr/local/www/nagios/cgi-bin>
```

Options ExecCGI

</Directory>

```
ScriptAlias /nagios/cgi-bin/ /usr/local/www/nagios/cgi-
bin/
```

```
Alias /nagios/ /usr/local/www/nagios/
```

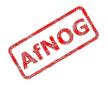

# Configuring Apache for Nagios (2)

- Create the password file and a user account for Nagios:
  - sudo htpasswd -c /usr/local/etc/nagios/htpasswd.users nagiosadmin
  - At the "New Password:" prompt, enter the password you want for the nagiosadmin user
- Tell Apache to reload its configuration:
  - sudo /usr/local/etc/rc.d/apache22 reload
- Test it by browsing to *http://localhost/nagios/*:
  - Log in as user nagiosadmin with the password you entered into *htpasswd*
  - You should see the Nagios logo and "Version 3.0.6"

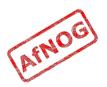

# Monitoring Routers with Nagios (1)

• Edit /usr/local/etc/nagios/objects/templates.cfg and add these lines at the end:

host\_name router-kist use generic-host address 196.200.217.254 max\_check\_attempts 5

```
• (continued...)
```

}

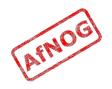

## Monitoring Routers with Nagios

- Edit /usr/local/etc/nagios/objects/templates.cfg and add these lines at the end:

```
    define service {
            service_description ping
            use generic-service
            hostgroup routers
            check_command check_ping!10,20%!20,40%
        }
```

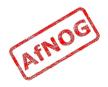

## Monitoring DNS Servers with Nagios

```
define hostgroup {
    hostgroup name dns-servers
define host {
   name dns-server
   max check attempts 5
    hostgroups dns-servers
    register 0
}
define host {
    host name soekris
    use dns-server
    address 196.200.223.1
}
define host {
    host name upstream-dns-server
    use dns-server
    address 196.200.223.2
define command {
    command name check dns
    command line $USER1$/check dns -H www.yahoo.com -s $HOSTADDRESS$
}
define service {
    service description dns
    use generic-service
    hostgroup dns-servers
    check command check dns
}
```

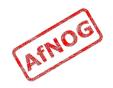

#### Monitoring web sites with Nagios

```
define hostgroup {
    hostgroup name websites
}
define host {
   name website
   max check attempts 5
    hostgroups websites
    register 0
}
define host {
    host name www.yahoo.com
    use website
    address www.yahoo.com
}
define host {
    host name www.google.com
    use website
    address www.google.com
define command {
    command name check site
    command line $USER1$/check http -H $HOSTADDRESS$
}
define service {
    service description http
    use generic-service
    hostgroup websites
    check command check site
}
```

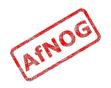

#### **Testing Nagios**

- Start Nagios now:
  - sudo /usr/local/etc/rc.d/nagios start
- Click on the *Service Detail* link in the left-hand menu
- Check that the routers, DNS and Web servers come up in the PENDING state
- Click on the service name and reschedule the next check, make sure they become OK after a few seconds

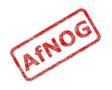

# Installing Smokeping

- Install from ports to enable some extra probes:
  - sudo pkg\_add -r rrdtool p5-CGI-Session p5-PathTools p5-Digest-HMAC p5-Digest-MD5 p5-Net p5-Pod-Parser p5-SNMP\_Session fping echoping p5-Net-DNS
  - cd /usr/ports/net-mgmt/smokeping
  - sudo make config
    - Enable EchoPing and AnotherDNS probe options
  - sudo make deinstall clean install clean
- Edit */etc/rc.conf* and add the following line:
  - smokeping\_enable="YES"

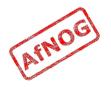

# **Configuring Smokeping**

- Edit */usr/local/etc/smokeping/config* and change these settings:
  - sendmail = /usr/sbin/sendmail
  - step = **60**
  - unison\_tolerance = 10
  - remove the "Slaves" section and "slaves =" lines
  - remove from "+ Test" to end of file

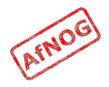

# Configuring Apache for Smokeping

#### • Create

*/usr/local/etc/apache22/Includes/smokeping.conf* with these contents:

- Alias /smokeping /usr/local/smokeping/htdocs <Location /smokeping> DirectoryIndex smokeping.cgi AddHandler cgi-script .cgi
   </Location>
   </Directory /usr/local/smokeping/htdocs> Allow from all
   </Directory>
- Tell Apache to reload its configuration:
  - /usr/local/etc/rc.d/apache22 reload

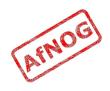

## Monitoring Routers with Smokeping

- Edit /usr/local/etc/smokeping/config and append:
  - + kist
    probe = FPing
    host = 196.200.217.254
  - + serena
    probe = FPing
    host = 196.200.215.254
- Start Smokeping now:
  - sudo /usr/local/etc/rc.d/smokeping start

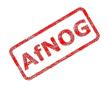

## **Monitoring DNS Servers**

- In the \*\*\* Probes \*\*\* section, add:
  - + DNS binary = /usr/bin/dig lookup = www.yahoo.com
- In the \*\*\* Targets \*\*\* section, add:
  - + soekris
    probe = DNS
    host = 196.200.223.1
  - + upstream
    probe = DNS
    host = 196.200.223.2
- Restart Smokeping:
  - sudo /usr/local/etc/rc.d/smokeping reload

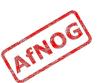

## Monitoring Web Servers

- In the \*\*\* Probes \*\*\* section, add:
  - + EchoPingHttp binary = /usr/local/bin/echoping timeout = 30 pings = 5
- In the \*\*\* Targets \*\*\* section, add:
  - + google probe = EchoPingHttp host = www.google.com
  - + yahoo probe = EchoPingHttp host = www.yahoo.com
- Restart Smokeping again

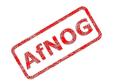

#### Reading Smokeping Graphs (1)

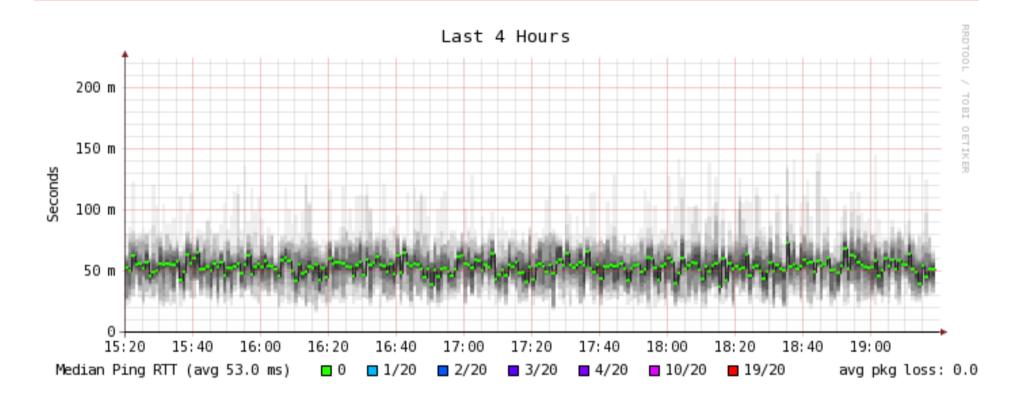

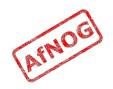

## Reading Smokeping Graphs (1)

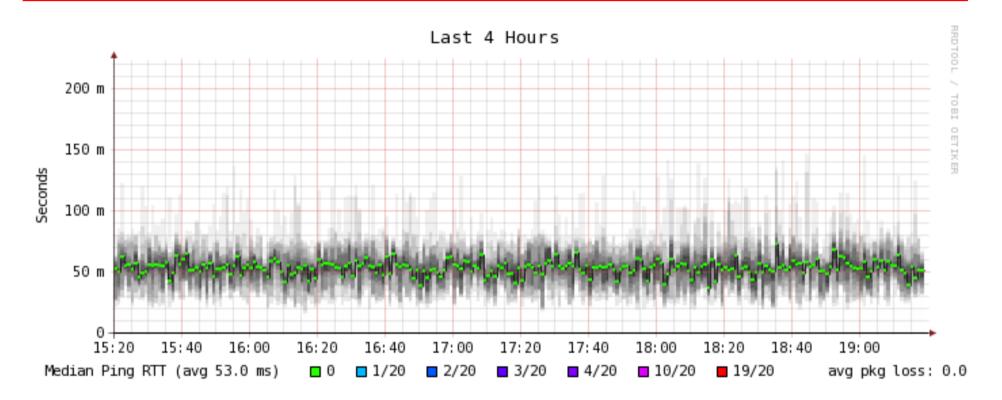

- Overall latency a little high for first hop
- Rather high jitter
- No packet loss

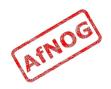

#### Reading Smokeping Graphs (2)

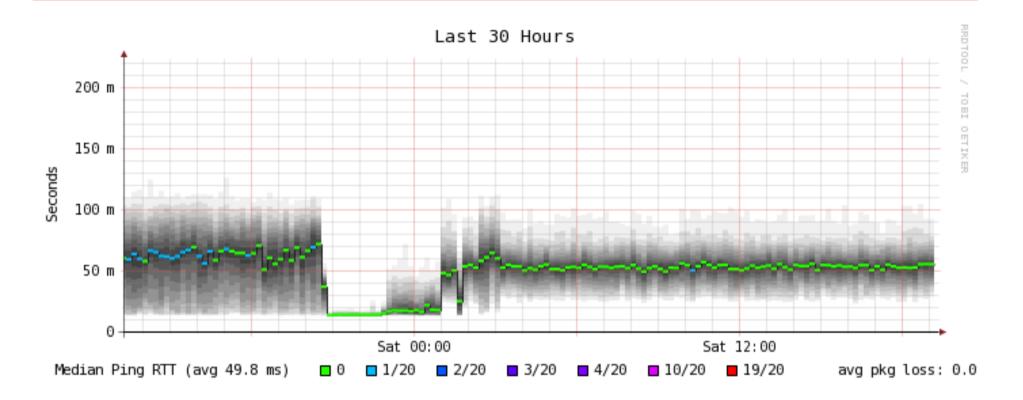

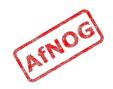

## Reading Smokeping Graphs (2)

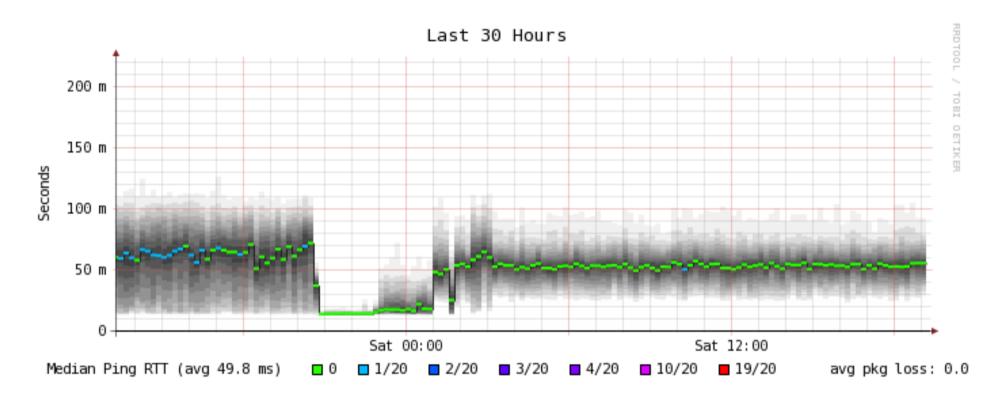

- Significant drop in latency and packet loss for a short period
- Conclusion: link is heavily loaded most of the time

AFNO

## **Diagnosing Busy Connections**

- Heavily loaded link could be due to:
  - inbound traffic
    - downloads, bittorrent, attacks, incoming spam
  - outbound traffic
    - uploads, bittorrent, virus or worm-infected PCs, outgoing spam
  - both at the same time
- Total volume of traffic is not helpful
- Need to identify the source of the traffic
  - Identifying the destination may not help

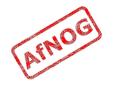

# Finding the Culprit

- Switch LEDs may help you track down busy ports
  - Do not discriminate between local and remote traffic
- Managed switches can have traffic on each port monitored remotely by SNMP
- Flows are the next level down
  - Cisco or Juniper router with NetFlow/sFlow
  - Unix router or bridge running pmacct or ntop
- Packets are the lowest level
  - Unix router or transparent bridge running Wireshark
  - Expensive hardware network analysers

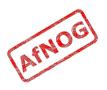

# Going with the Flow

- Flows are useful tools for traffic monitoring
  - Identify who is talking to who, and often the protocol or type of traffic
  - Much less verbose and easier to understand than packets
- A flow is (usually) a unique:
  - pair of IP addresses
  - pair of ports
  - protocol
- Flows are sampled (number of bytes reported) at fixed time intervals to add a sixth dimension
- Generated by Cisco/Juniper router, or pmacct

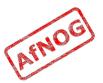

#### What do Flows look like?

| ip_src          | ip_dst          | sport | dport | proto | pkts | bytes  | inserted       |
|-----------------|-----------------|-------|-------|-------|------|--------|----------------|
| 41.190.128.29   | 196.200.216.44  | 143   | 63221 | tcp   | 33   | 21776  | 25/05/10 13:32 |
| 196.200.216.94  | 213.254.211.14  | 50155 | 80    | tcp   | 185  | 10160  | 25/05/10 13:32 |
| 213.254.211.14  | 196.200.216.94  | 80    | 50155 | tcp   | 277  | 415500 | 25/05/10 13:32 |
| 213.199.149.57  | 196.200.216.156 | 80    | 50553 | tcp   | 65   | 68255  | 25/05/10 13:33 |
| 196.200.216.100 | 213.254.211.8   | 58626 | 80    | tcp   | 19   | 14192  | 25/05/10 13:32 |
| 196.200.216.133 | 69.64.75.206    | 49479 | 80    | tcp   | 262  | 13374  | 25/05/10 13:32 |
| 69.64.75.206    | 196.200.216.133 | 80    | 49479 | tcp   | 429  | 602968 | 25/05/10 13:32 |
| 209.85.229.155  | 196.200.216.133 | 80    | 49495 | tcp   | 17   | 10428  | 25/05/10 13:32 |
| 209.85.229.155  | 196.200.216.133 | 80    | 49494 | tcp   | 16   | 12119  | 25/05/10 13:32 |
| 69.64.72.239    | 196.200.216.133 | 80    | 49510 | tcp   | 23   | 29652  | 25/05/10 13:32 |

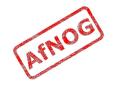

#### What can we do with Flows?

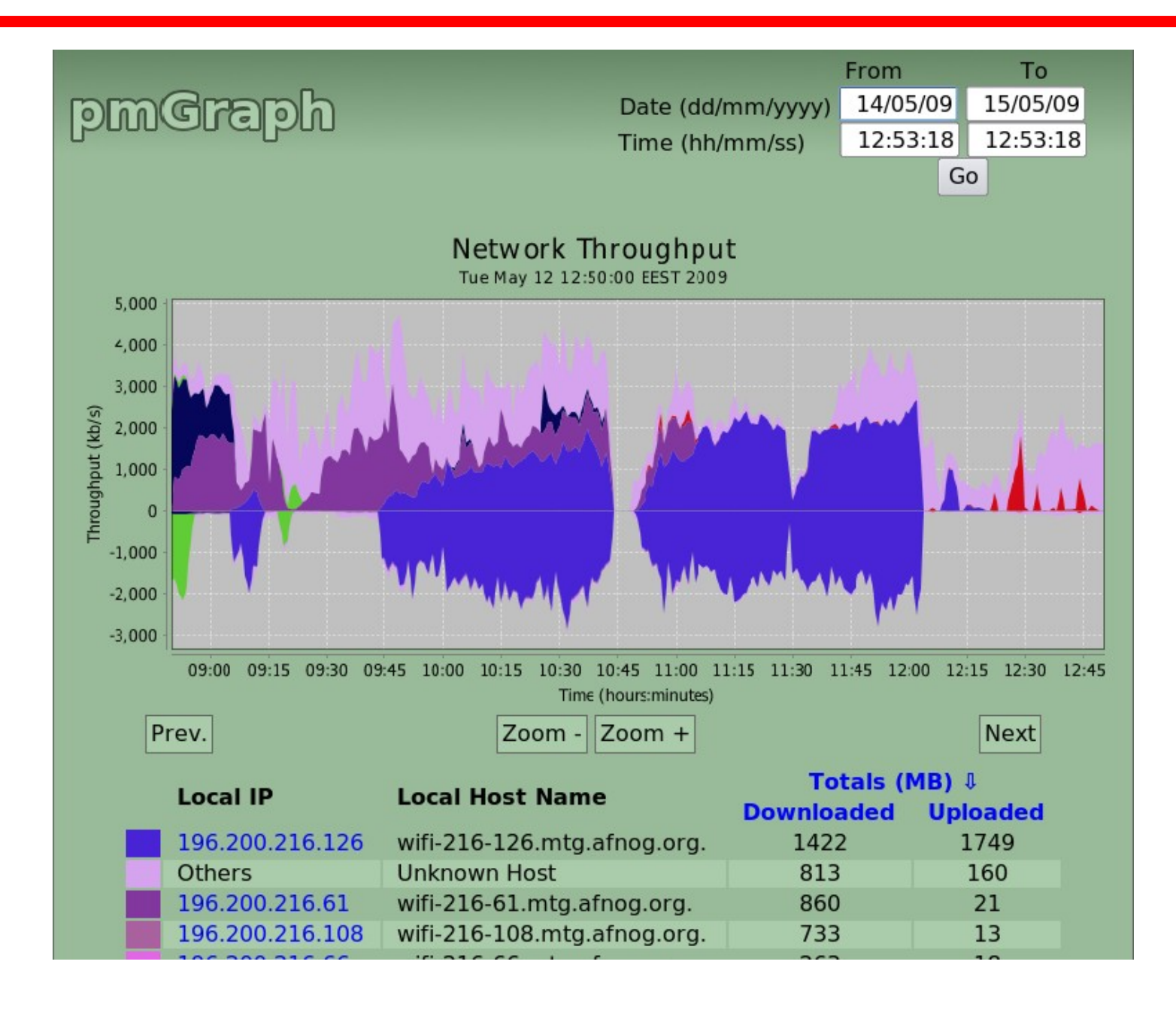

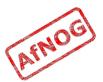

### Installing MySQL on FreeBSD

- Binary packages work fine:
  - sudo pkg\_add -r mysql50-server
- Edit */etc/rc.conf* and add the following line:
  - mysql\_enable=YES
- Start the MySQL server now:
  - sudo /usr/local/etc/rc.d/mysql-server start

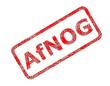

## Installing pmacct on FreeBSD

- Install *pmacct* from ports to enable MySQL:
  - cd /usr/ports/net-mgmt/pmacct
  - sudo make config
    - Enable MySQL support
  - sudo make deinstall clean install
- There are no *rc* scripts for *pmacct* in the port, so create */etc/rc.local* as follows:
  - #!/bin/sh
  - /usr/local/sbin/nfacctd -D -f \
  - /usr/local/etc/pmacct/nfacctd.conf

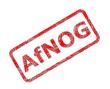

#### Creating the pmacct Database

mysqladmin -u root create pmacct

•

 cat /usr/ports/net-mgmt/pmacct/work/pmacct-0.11.6/sql/pmacctcreate-db\_v6.mysql

```
mysql -u root pmacct < /usr/ports/net-
mgmt/pmacct/work/pmacct-0.11.6/sql/pmacct-create-db_v6.mysql</pre>
```

#### Grant Permissions on Database

- Create a password for the database
  - mysql -u root pmacct
  - mysql> GRANT ALL ON pmacct.\* TO pmacct@localhost IDENTIFIED BY 'XXXXXXX'; Query OK, 0 rows affected (0.00 sec)
  - mysql> GRANT ALL ON pmacct.\* TO pmacct@127.0.0.1 IDENTIFIED BY 'XXXXXXX'; Query OK, 0 rows affected (0.00 sec)

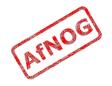

## Setting up a Netflow Collector

• Create /usr/local/etc/pmacct/nfacctd.conf like this:

```
    daemonize: false

  debug: true
  pidfile: /var/run/nfacctd.pid
  logfile: /var/log/nfacctd.log
  ! syslog: daemon
  nfacctd port: 4096
  plugins: mysql
  aggregate: src host, src port, dst host, dst port, proto
  sql db: pmacct
  sql table: acct v6
  sql history: 1m
  sql history roundoff: m
  sql table version: 6
  sql host: 127.0.0.1
  sql user: pmacct
  sql_passwd: XXXXXXXX
  sql_refresh_time: 60
  sql_dont_try_update: true
                                                             IFNO
  sql_optimize_clauses: true
  ! sql preprocess: minb = 1000
```

#### Enabling Netflow on Cisco

• You should enable Netflow on all active interfaces

| • | <pre>rtr-tedata&gt; show inte    Interface</pre> | rface s<br>IHQ | summar<br>IQD | OHQ | OQD | RXBS RX | (PS | TXBS TXI | PS TF | RTL |
|---|--------------------------------------------------|----------------|---------------|-----|-----|---------|-----|----------|-------|-----|
|   | FastEthernet0/0                                  | 0              | 0             | 0   | 0   | 0       | 0   | 0        | 0     | 0   |
|   | * FastEthernet0/1                                | 1              | 0             | 0   | 0   | 1684000 | 369 | 1944000  | 315   | 0   |
|   | * Serial0/0/0                                    | 0              | 0             | 0   | 0   | 957000  | 148 | 703000   | 165   | 0   |
|   | * Serial0/0/1                                    | 0              | 0             | 0   | 0   | 1324000 | 182 | 1223000  | 201   | 0   |
|   | * Serial0/2/0                                    | 0              | 0             | 0   | 0   | 469000  | 101 | 887000   | 140   | 0   |

- rtr-tedata# conf t
   rtr-tedata(config)# interface FastEthernet0/1
   rtr-tedata(config-if)# ip route-cache flow
   rtr-tedata(config-if)# exit
   rtr-tedata(config)# interface Serial0/0/0
   rtr-tedata(config-if)# ip route-cache flow
   rtr-tedata(config-if)# ip route-cache flow
   rtr-tedata(config-if)# exit
- rtr-tedata# show ip flow top-talkers ٠ SrcIPaddress SrcIf DstIf DstIPaddress Pr SrcP DstP Bytes Se0/0/0 213.136.96.104 Fa0/1\* 196.200.216.77 11 04AA 04A4 1539K Se0/0/0 24.17.17.180 Fa0/1\* 196.200.216.125 06 A6CE 1C2A 1522K 1433K Se0/0/0 188.24.50.177 Fa0/1\* 196.200.216.125 06 E87A 1C2A 207.148.178.122 Fa0/1\* 196.200.216.125 06 BE90 1C2A 834K Se0/2/0 647K 195.226.227.100 Fa0/1\* 196.200.216.125 06 EEA3 1C2A Se0/0/1

#### Exporting Netflow Data from Cisco

- If your collector's IP address is 1.2.3.4:
  - ssh cisco
  - enable
  - conf t
  - ip flow-cache timeout active 1
  - ip flow-cache timeout inactive 60
  - ip flow-export version 5
  - ip flow-export destination 1.2.3.4 4096
  - exit
  - write

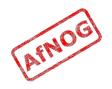

## Alternative: Monitoring Box

- Need a Unix box that can sniff the traffic:
  - Attached to a monitoring port of a managed switch
  - Attached to a dumb hub
  - Routing traffic between subnets
  - Bridging two LANs
- Options:
  - Use an existing Unix router or proxy
  - Create a new transparent bridge
  - Add a router outside of LAN (e.g. WAN side)
  - Reconfigure entire LAN

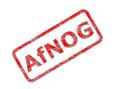

## Transparent Bridging with FreeBSD

- Need a PC with at least two LAN interfaces
- Add the following lines to /etc/rc.conf:
  - cloned\_interfaces="bridge0"
  - ifconfig\_bridge0="addm em0 addm re0 up DHCP"
  - ifconfig\_em0="up"
  - ifconfig\_re0="up"
- Restart networking:
  - sudo /etc/rc.d/netif restart
- Insert bridge in front of client PC(s)
- Test that clients can still access the Internet!

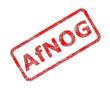

#### Setting up the Flow Logger

```
    cat /usr/local/etc/pmacct/pmacctd.conf

  ! daemonize: true
  debug: true
  pidfile: /var/run/pmacctd.pid
  ! syslog: daemon
  plugins: mysql
  aggregate: src_host, src_port, dst_host, dst_port, proto
  interface: bridge0
  sql db: pmacct
  sql table: acct v6
  sql history: 1m
  sql history_roundoff: m
  sql table version: 6
  sql host: 127.0.0.1
  sql_user: pmacct
  sql_passwd: XXXXXXXXXX
  sql refresh_time: 60
  sql_dont_try_update: true
  sql_optimize_clauses: true
  ! sql preprocess: minb = 10000
```

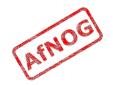

#### Starting the Flow Logger

- sudo /usr/local/sbin/pmacctd -f /usr/local/etc/ pmacct/pmacctd.conf
- mysql pmacct -u root
- mysql> select ip\_src, ip\_dst, src\_port, dst\_port, bytes, stamp\_inserted from acct\_v6 limit 5;

|                      |             |         |      |       | stamp_inserted      |
|----------------------|-------------|---------|------|-------|---------------------|
| 196.200.223.2   196  | .200.208.4  | 60346   | 22   | 37792 | 2009-05-09 17:22:00 |
| 196.200.223.2   196  | .200.208.4  | 52755   | 22   | 37872 | 2009-05-09 17:27:00 |
| 196.200.216.38   196 | .200.208.20 | 50689   | 22   | 12976 | 2009-05-09 17:48:00 |
| 196.200.216.51   196 | .200.208.20 | 52059   | 23   | 12108 | 2009-05-09 17:48:00 |
| 196.200.216.32   69. | 147.102.99  | 64980 j | 80 j | 10292 | 2009-05-09 17:50:00 |

- Change *pmacctd.conf* to enable running as a daemon
- Add the command above to */etc/rc.local*

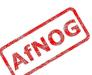

## Installing Tomcat

- Install from ports:
  - cd /usr/ports/www/tomcat6
  - sudo make install clean
- You may need to follow the instructions to download 180 MB of Java from Sun's website
- Edit */etc/rc.conf* and add the following lines:
  - tomcat60\_enable=YES
  - tomcat60\_java\_opts="-Djava.awt.headless=true"
- Start Tomcat now:
  - /usr/local/etc/rc.d/tomcat6 start

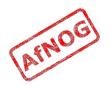

# Installing pmGraph

- Download *pmgraph-1.3.war* from *http://pmgraph.sourceforge.net* 
  - Should be a copy in /home/afnog on your machine
- cd /usr/local/apache-tomcat6.0/webapps
- sudo mkdir pmgraph
- cd pmgraph
- sudo jar xf /home/afnog/pmgraph-1.3.war

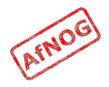

## Configuring pmGraph

- cd /usr/local/apache-tomcat6.0/webapps/pmgraph/ WEB-INF/classes
- sudo vi database.properties
  - DatabaseURL = jdbc:mysql://localhost/pmacct
  - DatabasePass = XXXXXXXX
  - LocalSubnet = **196.200.219.**
- Restart Tomcat:
  - sudo killall java
  - sudo /usr/local/etc/rc.d/tomcat6 start
- Should work but doesn't:
  - sudo /usr/local/etc/rc.d/tomcat6 restart

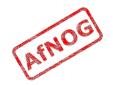

#### Testing pmGraph

- fetch ftp://noc.ws.afnog.org/pub/g4l-v0.33.iso
- Browse to http://localhost:8180/pmgraph:

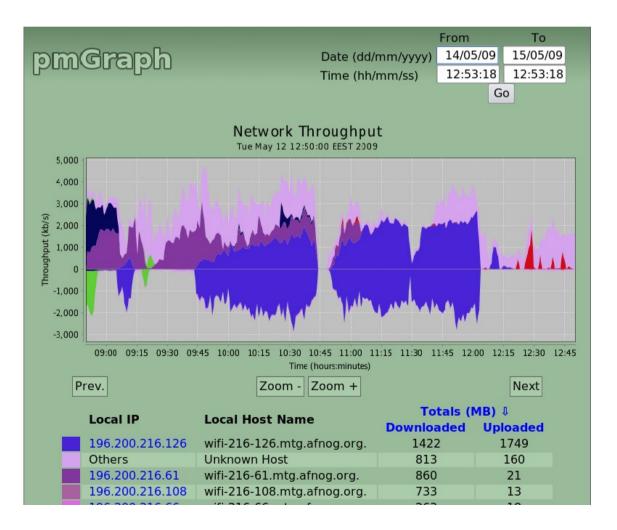

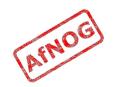

### Next

- What is bandwidth management
- When to manage bandwidth
- Troubleshooting an Internet connection
- Monitoring an Internet connection
- Setting policy
- Enforcing Policy
  - Social measures
  - Technical measures
- Summary and resources

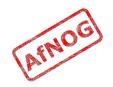

### What Next?

- Internet connection is sometimes full
- What can be done about it?
  - Block traffic that nobody wants (viruses, spam)
  - Efficiency savings (perhaps 10-50%)
  - Changing user behaviour
- Changing behaviour requires education and policy

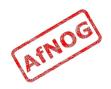

## **Blocking Unwanted Traffic**

- Outbound worm traffic is the most likely candidate
  - Identify infected machines (using monitoring tools)
  - Clean them and install antivirus software
  - Keep antivirus up to date
  - Block ports used by worms
  - Set alarms to detect infected machines in future
- Incoming spam may waste some capacity
  - Monitoring will tell you how much traffic is email
  - Good local spam filtering can help, but is difficult!
  - Remote email filtering services can help (e.g. Barracuda, LBSD)

# Efficiency Savings

- Run a local DNS cache
- Run a local web cache
- Identify commonly downloaded files as candidates for local mirroring
- Check for inter-site traffic due to Active Directory and VPNs
- Don't expect too much improvement here

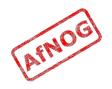

## What is a Policy

- Rules on what a network (or Internet connection) can or can't be used for
  - also known as an Acceptable Use Policy
- Every good network has some kind of Acceptable Use Policy
- Users of a shared connection are entitled to agree on rules for sharing it
  - Rules imposed from above are usually unpopular
- How can we set policy fairly?

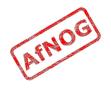

# Why Set a Policy

- Network abuse is a social problem
- Social problems require social solutions
  - Changing network traffic means changing user behaviour
  - Technical solutions doesn't change attitudes
  - Rules, conventions, debate, consultation and consensus can be more effective
  - Requires buy-in from the top levels of organisations
- Policy guides implementation
  - Easier to decide what to block or restrict
  - Implementation without policy can be accused of being unaccountable, unfair, arbitrary or just wrong

## What's in a Policy

- The best Acceptable Use Policies would be:
  - Based on evidence
  - Set by consensus
  - Known by all
  - Monitored
  - Enforced
  - Reviewed regularly

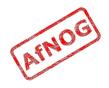

# **Collecting Evidence**

- Show effects of high network traffic on essential applications (e.g. by correlation or measurement)
- Show how much network traffic is used for different purposes (without prejudging)
- Show how much network traffic is used by the top users and departments (without naming them)
- Show the causes of high network traffic (applications, working practices, visibility)
- Show how much could be saved by efficiency measures (e.g. caches)

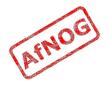

## Proposing a Policy

- Consider whether certain applications have a good case for work use
  - Who says P2P, banner adverts or Skype are not business functions?
- Consider charging for usage (by volume or rate)
- Consider quotas on bandwidth use
- Consider throttling user traffic based on usage
- Consider applying the same rules as for phone calls, printing, photocopying

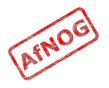

## **Reaching Consensus**

- Involve all stakeholders (worth the effort)
- Present the evidence, and create space for discussion
- Explore all possible social and technical solutions
- Ensure that all views are taken into account
  - Try to accommodate dissent, e.g. allow personal use out of hours or within defined limits
- Try to avoid "design by committee" bloat
  - Make a case for simplicity
  - Don't be afraid to leave open to interpretation, e.g. "academic use" or "business use"

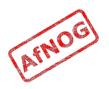

#### **Consensus Failure**

- If consensus cannot be reached:
  - Find out why it's being blocked
  - Check that all views were taken into account
  - Make another proposal
  - Consider delaying implementation
  - Try a different decision mechanism
  - Consider imposing a temporary policy (with a time limit)

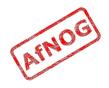

# **Publishing Policy**

- Important that all users knows the policy
  - Users won't follow unwritten rules
- Post in the usual places (computer rooms, letters to new members and users)
- If possible, collect signatures before allowing access (issuing user identifiers)
- Publish the complete policy
  - even if some of it only applies to some users
  - more reason to keep it short and simple!

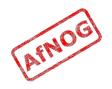

# **Reviewing Policy**

- Decide and publish the review date in the policy
- Users are more likely to accept a temporary restriction than a permanent one
- Users are more likely to agree if they feel that:
  - They are being listened to
  - Their views have an influence on the policy
- Solicit comments in the policy document itself
- Log comments for review time
- Help people to comment anonymously

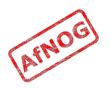

## Next

- What is bandwidth management
- When to manage bandwidth
- Troubleshooting an Internet connection
- Monitoring an Internet connection
- Setting policy
- > Enforcing Policy
  - Social measures
  - Technical measures
- Summary and resources

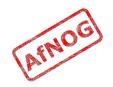

## Monitoring Compliance

- Easy to set policy and never monitor compliance
- Sometimes only checked when a breach is suspected
- Data may no longer be available
- Users will lose respect for policy over time
- Better to at least collect compliance data continuously
- Good idea to delete data after some time
- Good idea to inform users (privacy policy)

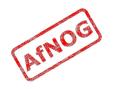

# Accountability

- Monitoring often gives a list of IP addresses
- How to connect them to users?
  - NAT problem
  - IP address spoofing
  - MAC address spoofing
  - Switch port security
  - Shared computers (e.g. labs)
  - Wireless clients
- 802.1x authentication solves many problems
- Proxy authentication can be a partial solution

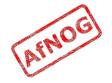

## Next

- What is bandwidth management
- When to manage bandwidth
- Troubleshooting an Internet connection
- Monitoring an Internet connection
- Setting policy
- > Enforcing Policy
  - Social measures
  - Technical measures
- Summary and resources

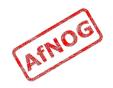

## Social Measures

- Network abuse is a social problem, not technical
- In most cases, social solutions work better:
  - Users may not be aware of their bandwidth use
  - Consider educating users on bandwidth use and tools
  - Likely to be few network abusers (about 5%)
  - Likely to be the most technically skilled
  - Discuss the problem with them first, in private
  - Consider publishing a list of the heaviest users
  - Consider disciplinary action, revoking privileges
- If necessary, technical options are available

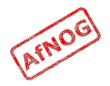

## Next

- What is bandwidth management
- When to manage bandwidth
- Troubleshooting an Internet connection
- Monitoring an Internet connection
- Setting policy
- Enforcing Policy
  - Social measures
  - Technical measures
- Summary and resources

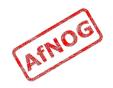

### **Technical Measures**

- Traffic prioritisation (tc, dummynet, altq)
- Limiting bandwidth used by some kinds of traffic
- Interactive fair sharing between IPs (SFQ, WFQ)
- Hard bandwidth quotas (cut off users over limit)
- Soft bandwidth quotas (throttle users over limit)
- Flexible throttling (progressively reduce bandwidth)

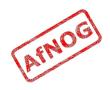

## Traffic Prioritisation (1)

- client: ping 4.2.2.2
- sudo kldload ipfw dummynet
- sudo ipfw add pipe 1 ip from any to 196.200.218.0/24
- sudo ipfw add pipe 2 ip from 196.200.218.0/24 to any
- sudo vi /etc/sysctl.conf
  - net.link.bridge.ipfw=1
- sudo /etc/rc.d/sysctl restart
- client: fetch http://196.200.218.200/bigfile

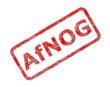

## Traffic Prioritisation (2)

- sudo ipfw queue 1 config pipe 1 weight 100
- sudo ipfw queue 2 config pipe 1 weight 50
- sudo ipfw queue 3 config pipe 2 weight 100
- sudo ipfw queue 4 config pipe 2 weight 50
- sudo ipfw flush
- sudo ipfw add queue 1 icmp from any to 196.200.218.0/24
- sudo ipfw add queue 2 ip from any to 196.200.218.0/24
- sudo ipfw add queue 3 icmp from 196.200.218.0/24 to any
- sudo ipfw add queue 4 ip from 196.200.218.0/24 to any

#### Hard quotas

- pmacct database comes in very useful!
- echo 'SELECT ip dst, sum(bytes) AS bytes FROM acct v6 WHERE ip dst LIKE "196.200.218.%" AND ip src NOT LIKE "196.200.218.%" GROUP BY ip dst HAVING bytes > 1000000' | mysql pmacct -u root while read ip bytes; do ipfw add deny ip from \$ip to any ipfw add deny ip from any to \$ip done

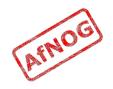